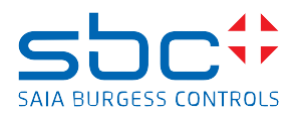

## **Saia PCD Supervisor 2.1 Patch 3127\_1**

Dieser Patch enthält verschiedene \*.jar-Dateien und muss manuell über die Version 2.1 (Version 4.8.0.110.5\_1.4.3028.3) installiert werden.

Zur Installation der Patch-Dateien befolgen Sie die Schritte:

- Speichern und Stoppen der laufenden Station in der Workbench
- Schließen Sie die Saia PCD-Supervisor Workbench 2.1
- Beenden Sie den Niagara-Dienst in der Windows-Dienstanwendung
- Kopieren Sie die .jar-Dateien vom Patch-Speicherort in den Installationsordner/Module des Saia PCD Supervisor 2.1. Überschreiben Sie die vorhandenen Dateien mit den Dateien aus dem Patch. (standardmäßig C:\SBC\SaiaPCDSupervisor\module)
- Start des Niagara-Dienstes nach erfolgreichem kopieren
- Öffnen Sie die Workbench
- Die Patch-Dateien sind installiert

## **Verbesserungen/Korrekturen**

Die folgenden Korrekturen wurden im Patch 2.1 Patch 3127\_1 vorgenommen

- GALEO-16544 S-Bus-Treiber Alarme werden nur dann per E-Mail gesendet, wenn die Alarme in den Alarm-DB eingefügt werden (Alarmzustand geändert)
- GALEO-20375 S-Bus-Treiber Alarme, die in einer Serie ausgelöst werden, werden nur einmal dem Alarm-DB hinzugefügt.
- GALEO-11924 S-Bus-Treiber-Konvertierung verliert nicht an Präzision, wenn eine lineare Konvertierung auf 0,1 eingestellt ist